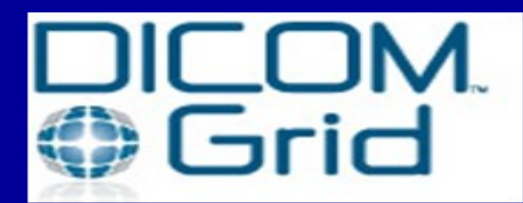

## **Quick Guide**

**To access Dicom Grid, type the link below:**

## **https://bhsf.dicomgrid.com**

**Internet Browser recommended: Google Chrome or IE9 or grater for windows**

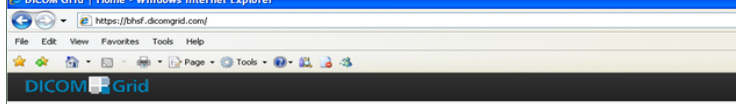

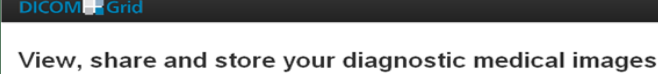

Let's get started.

Sign in the networl

τ<br>acy Policy, ⊠Contact Us, ●Support<br>dav. 06-Jun-2012 12:00:43 MST. Version 3:12.0

**Enter Log in name: (XXXNET) Password: Log in name (XXXNET)BHSF2012 (upper case and no space)**

**If using Safari, Internet Explorer (version7 & up) and Firefox Mozilla, you might be prompted to install html5 plug-in below for Google Chrome.**

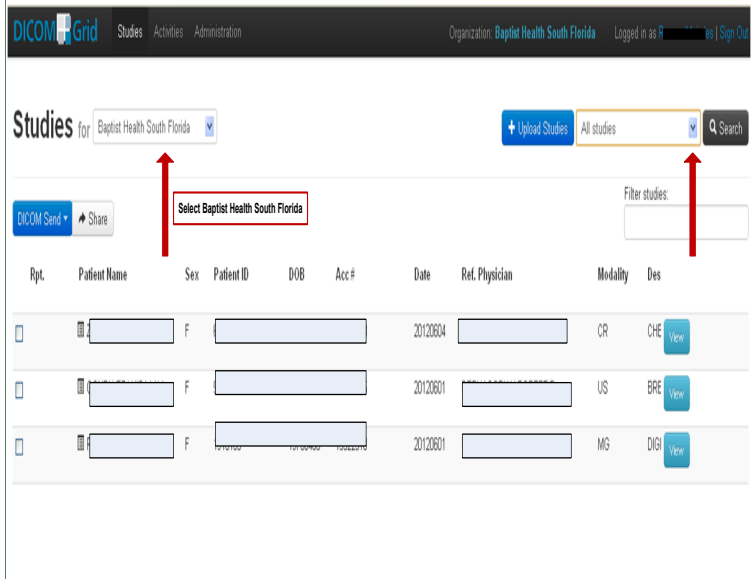

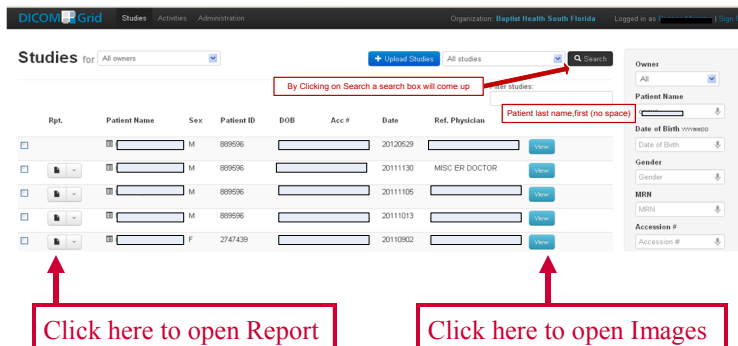

**Once you click on the blue View button, the first image of the study will display. Click other images to view larger. Use top toolbars to adjust image. Note– Place cursor on toolbar icons to get function description.**

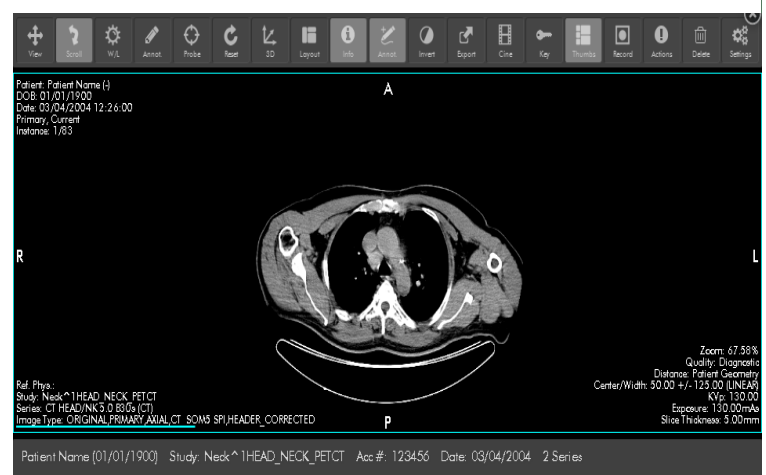

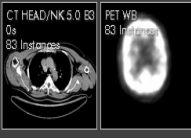

For support, please contact your Physician Support Team at 786-662-7879. If necessary, DICOM Grid support can be reached at 1-888-315-0790 or support@dicomgrid.com